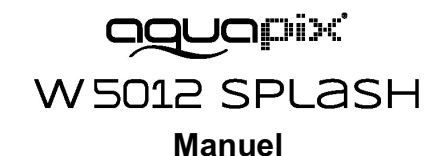

#### **Instructions importantes**

#### **Pour assurer le fonctionnement optimal de votre Aquapix W5012 Splash, veuillez noter les informations importantes suivantes:**

1. Pour de meilleurs résultats, nous vous recommandons d'utiliser des cartes Micro SD de haute qualité jusqu'à 32 Go. Avant d'utiliser la carte mémoire pour la première fois, formatez-la à l'aide du menu des paramètres de votre appareil photo. Pour éviter toute erreur de données, ne placez pas les cartes Micro SD à proximité d'obiets hautement magnétiques.

2. La durée d'enregistrement dépend de la résolution sélectionnée. Après avoir atteint un max. durée d'enregistrement vidéo d'env. 29 minutes, la caméra arrêtera automatiquement l'enregistrement. Il doit ensuite être redémarré manuellement.

3. Insérez les piles et la carte mémoire avant d'utiliser l'appareil photo sous l'eau. Assurez-vous que tous les rabats et capots (compartiment de la batterie et du microphone) sont fermés et qu'aucune eau ne peut pénétrer dans la caméra. Si cela se produit, éteignez l'appareil photo et ne l'utilisez pas sous l'eau. N'ouvrez jamais le compartiment de la batterie et du microphone sous l'eau. Si de l'humidité apparaît sur l'objectif lors de son utilisation, il se peut qu'il fuie. Retirez les piles et la carte mémoire et renvoyez l'appareil photo chez votre revendeur pour le faire réparer. La caméra est étanche jusqu'à une profondeur de 3m. Veuillez ne pas utiliser l'appareil photo à des profondeurs plus grandes. Surtout lorsque vous utilisez l'eau, nous vous recommandons d'utiliser la dragonne au poignet pour éviter de la perdre.

4. Ne branchez pas le cordon d'alimentation avec les mains mouillées pour éviter le risque de choc électrique. N'ouvrez le compartiment de la batterie et du microphone que lorsque vous avez les mains sèches et veillez à ce qu'aucune saleté ne pénètre à l'intérieur de l'appareil photo lorsque vous insérez, changez ou retirez les piles ou la carte SD.

5. Après l'application dans l'eau, éteignez l'appareil photo, assurez-vous que le compartiment de la batterie est bien fermé et rincez l'appareil photo à l'eau claire. N'utilisez pas de savon ni de détergent car ils pourraient nuire à l'étanchéité de l'appareil photo. Laissez l'appareil photo sécher après le rinçage.

6. Si l'appareil photo chauffe en cours d'utilisation, éteignez-le immédiatement et retirez les piles. Utilisez le produit uniquement avec la tension spécifiée. Sinon, un choc électrique ou un incendie pourrait se produire. Si vous n'allez pas utiliser l'appareil pendant une longue période, retirez la carte mémoire et les piles.

7. Protégez toujours votre appareil photo des chutes, des coups et des bosses. N'essayez pas de démonter l'appareil photo. La caméra contient des composants haute tension, il y a donc un risque de choc électrique lors du démontage. Tenez-vous à une distance suffisante des objets générant des champs magnétiques ou des ondes radio puissants, tels que des appareils électriques, afin d'éviter qu'ils endommagent le produit ou n'affectent la qualité du son et de l'image.

8. Rangez l'appareil au frais (à la température ambiante) dans un endroit sec et sans poussière et n'exposez jamais le produit à des températures élevées ou à la lumière directe du soleil. Dans le cas peu probable de surchauffe, de fumée ou d'odeurs désagréables sortant de l'appareil, retirez les piles pour éviter les incendies. Renvoyez l'appareil photo à votre revendeur pour le faire réparer.

### **1. Caracteristiques de la L´APN**

Resitant a l'eau iusqu'a 3 metres Capteur 10.0 mégapixels Appareil photo numérique Caméscope de vidéo numérique Flash intégré Zoom numérique 4x Affichage en couleur 2.4" TFT Compatiple avec carte Micro SD Piles alcalines 2x AAA

### **2. Eléments de l'appareil**

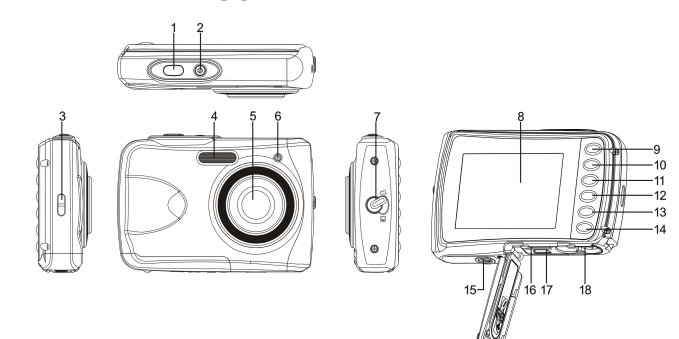

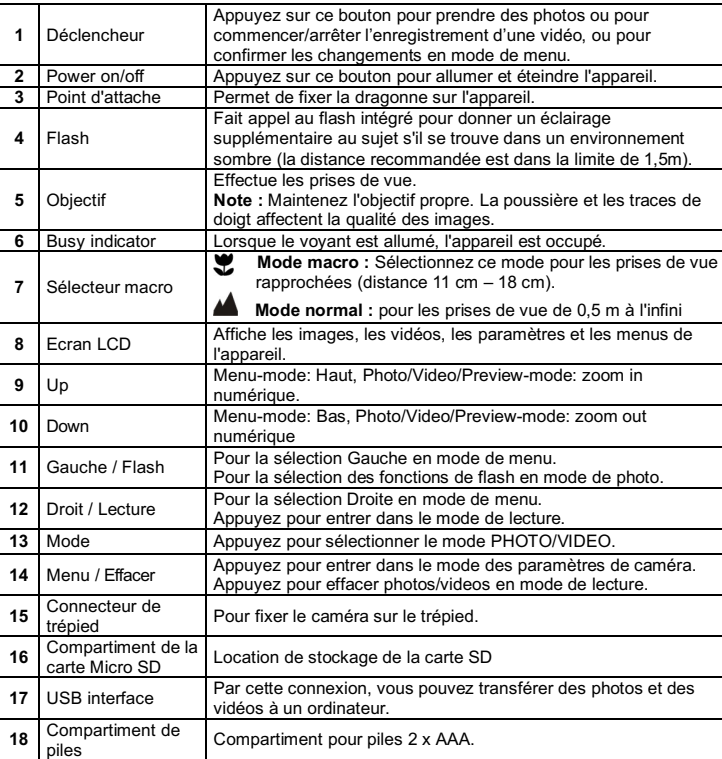

# **3. Explication des icônes**

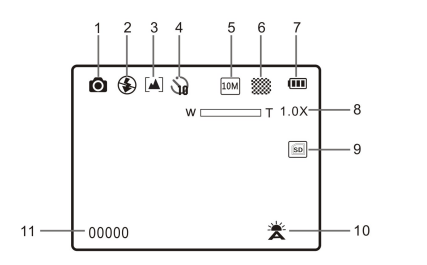

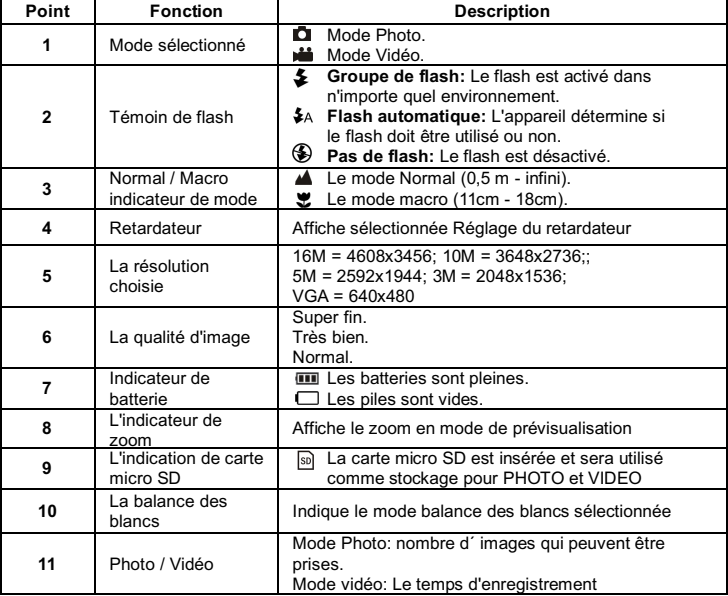

### **4. Détail des options de configuration**

Paramètres

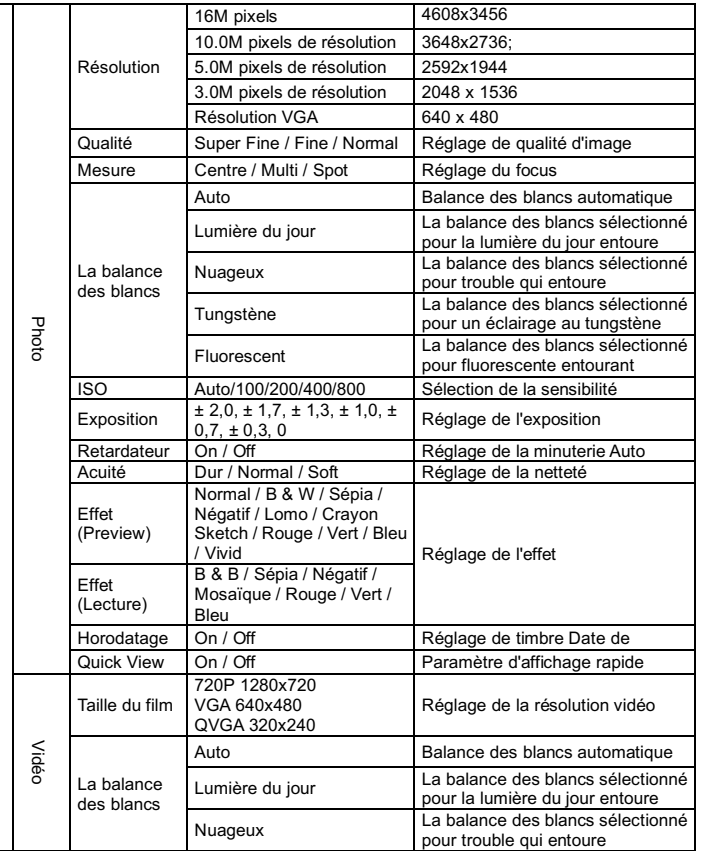

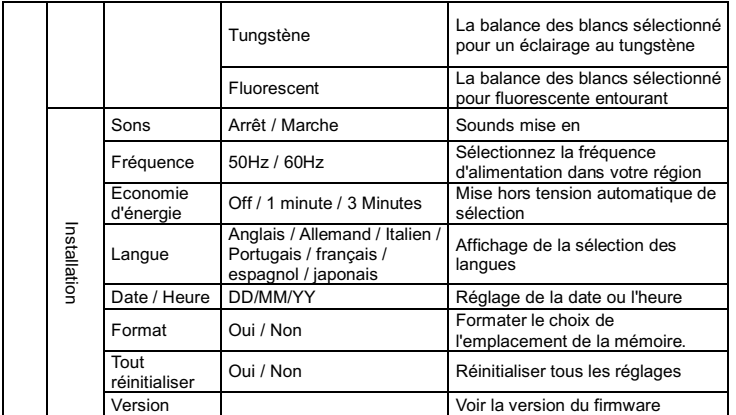

**Remarque:** La caméra restera le dernier réglage quand il est éteint..

# **5. Utilisation de l'appareil**

- **5.1 Installation des piles**<br>1 Ouvrez le compartiment des piles Ouvrez le compartiment des piles.
- 2. Insérez 2 piles alaclines AAA dans l'appareil.
- 3. Fermer la porte de piles.

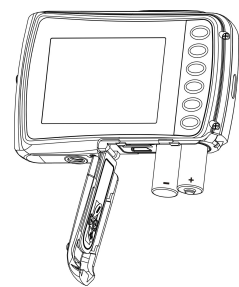

#### **5.2 Insertion d'une carte mémoire (non fournie)**

Suivez les instructions ci-dessous sur l'insertion de la carte mémoire Micro SD optionnelle dans l'appareil photo.

- 1. Éteignez d'abord l'appareil photo.
- 2. Ouvrez la barrette carte.
- 3. Insérez la carte Micro SD dans l'appareil photo.
- **Remarque :** La carte mémoire Micro SD ne s'insère dans la fente que dans un seul sens. Ne pas faire rentrer la carte de force dans la fente, au risque d'endommager à la fois l'appareil photo et la carte mémoire Micro SD.

#### **Remarque :** La carte mémoire Micro SD doit être formatée avant la prise de vue. Voir les sections suivantes pour plus d'information.

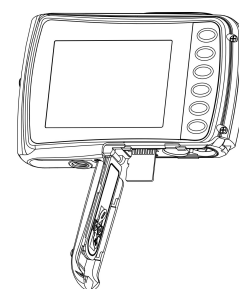

#### **5.3 Formatage de la mémoire ou de la carte SD**

- 1. Appuyez sur le bouton menu ( $\equiv$ ) en mode PHOTO ou VIDEO.
- 2. Sélectionnez le mode en appuyant sur le bouton droit.
- 3. Sélectionnez l'icône format en appuyant sur le bouton  $W(\vee)$  et appuyez sur le bouton SHUTTER pour confirmer.
- 4. Sélectionnez Carte SD, puis appuyez sur le bouton DÉCLENCHEUR.

#### **5.4 Réglage de la résolution**

- L'appareil offre le choix entre plusieurs résolutions.
- 1. Appuyez sur le bouton menu ( $\equiv$ ) en mode PHOTO, sélectionnez l'icône de résolution par W  $(\checkmark)$ et appuyez sur le bouton SHUTTER pour confirmer. Résolutions: VGA (640 x 480), 3M (2048 x 1536), 5M (2592x1944), 10M (3648x2736);

16M (4608x3456)

2. 5 différentes résolutions seront affichées. Sélectionnez la résolution désirée en utilisant les boutons haut ou bas et appuyez sur le bouton SHUTTER pour confirmer la sélection.

#### **5.5 Prendre des photos**

- 1. Allumez le caméra.
- 2. Selon la distance de l'objet à photographier, utilisez le commutateur macro à ajuster la distance. Sélectionnez le symbole de fleure ( $\bullet$ ) si vous voulez prendre une photo proche.  $(11cm - 18 cm)$

Si vous voulez prendre un vidéo ou une photo d'autour ou du peuple (0.5m – infini), réglez le commutateur macro au mode normal ( $\triangle$ ).

- 3. Si vous n'êtes pas sûr si les lumières sont suffisantes, démarrez le flash automatique( $\clubsuit$ A en appuyant sur le bouton flash. (si la batterie est finie, le flash ne sera pas activé).
- 4. Utilisez l'écran LCD pour viser vers l'objet que vous voulez photographier.
- 5. Appuyez sur le bouton SHUTTER et attendez jusqu'à ce que LCD s'allume encore.
- Précaution: 1) Prendre photo pour l'objet qui se déplace rapidement n'est pas recommandé. 2)La photo peut être déformée lors de la prise d'une photo dans un véhicule qui roule.

#### **5.6 Zoom in et out**

Le caméra peut agrandir 4 fois.

Zoom in ou out en appuyant sur le bouton haut ou bas, un nombre sera affiché sur l'afficheur, 4.x est de rapport maximal.

#### **5.7 Réglage de minuteur automatique**

Vous pouvez utiliser le minuteur automatique lorsque vous prenez une photo de vous-même ou lorsque vous prenez une photo sans flash ou un objet. Pour éviter le tremblement du caméra, un trépied est nécessaire.

- 1. Réglez le caméra au mode photo.
- 2. Appuyez sur le bouton Menu ( $\equiv$ ). Le menu va apparaître.<br>3. Appuyez sur le bouton  $W(\vee)$  pour sélectionner le mode de
- Appuyez sur le bouton  $W(\checkmark)$  pour sélectionner le mode de prise et confirmer en appuyant sur le bouton SHUTTER.
- 4. Appuyez sur le bouton  $W(\bigvee)$  pour spécifier le délais : 10S Timer.
- 5. Appuyez sur le bouton SHUTTER pour confirmer. Cette fonction sera prêt à utiliser.
- 6. Viser vers l'objet que vous voulez photographier.
- 7. Appuyez sur le bouton SHUTTER pour prendre une photo.
- 8. La photo sera prise lorsque le minuteur arrive à 10 secondes. Le caméra va sonner pendant le délais.

#### **5.8 Enregistrer vidéo**

- 1. Appuyez sur le bouton MODE pour sélectionner le mode video ( $\sum$ ])
- 2. Pour régler la résolution, appuyez sur le bouton MENU ( $\equiv$ ) et sélectionnez Resolution, puis, appuyez sur le bouton SHUTTER pour confirmer. Deux résolutions seront affichées.  $VGA$  (640 x 480), QVGA (320 x 240).<br>4 Applyez sur le bouton SHIJTTER pour
- 4. Appuyez sur le bouton SHUTTER pour commencer à enregistrer le vidéo, appuyez sur le bouton SHUTTER encore pour arrêter l'enregistrement. Le video sera sauvegardé dans la mémoire de caméra.

**Après avoir atteint un maximum de temps d'enregistrement vidéo de 29 minutes, l'appareil arrête automatiquement. L'enregistrement ne peut être redémarré que manuellement.**

#### **5.9 Lecture de photos**

- 1. Apppuyez sur le bouton  $(\blacktriangleright)$  pour entrer dans le mode de lecture.
- 2. la dernière photo ou vidéo pris sera affichée. Utilisez les boutons gauche ou droit pour défiler
	- la photo ou le vidéo.
- 3. en plein écran, appuyez sur le bouton  $T(\bigwedge)$  pour agrandire la photo.
- 4. Pour voir les images en timbre, appuyez sur le bouton  $W(\sim)$ .
- 5. Pour passer au mode zoom-in, apuyez sur le bouton SHUTTER, puis, utilisez les boutons haut/pain/gauche/droit.
- 6. Appuyez sur le bouton MENU ( $\equiv$ ) dans le mode de lecture, appuyez encore pour maintenir jusqu'ç ce que les options de menu s'affichent. Sélectionnez SLIDE SHOW et sélectionnez le temps d'affichage désiré. Appuyez sur le bouton SHUTTER pour confirmer. Les images sauvegardées dans votre caméra ou votre carte micro SD seront affichés selon l'ordre automatiquement. Pour arrêter l'affichage, appuyez sur le bouton SHUTTER encore.

#### **5.10 Lecture des vidéo**

- 1. Lors de la lecture de vidéo, appuyez sur le bouton SHUTTER pour démarrer la lecture de vidéo et appuyez encore pour pause de lecture.
- 2. Appuyez sur le bouton droit pour avancer rapidement ou appuyez sur le bouton gauche pour rembobiner.
- 3. Appuyez sur le bouton pour arrêter.
- 4. Appuyez sur le bouton mode pour quitter.

#### **5.11 Effacer photos et vidéo**

Vous pouvez effacer une photo/vidéo, ou effacer toutes les photos/vidéo dans la mémoire. Respectez les instructions suviantes pour effacer une photo.

- 1. Appuyez sur le bouton  $(\blacktriangleright)$  pour entrer dans le mode de lecture.
- 2. Appuyez sur le bouton pour sélectionner la photo/video pour effacer.
- 3. Appuyez sur le bouton MENU/effacer( $\widehat{w}$ )et sélectionnez "Effacer cette photo (Video)" ou "Tout" .
- 4. Appuyez sur le bouton SHUTTER, puis, sélectionnez OK pour confirmer.
- 5. Appuyez sur le bouton mode pour quitter.

**NOTE:** Sélectionner "Tout" et appuyez sur le bouton SHUTTER pour confirmer, toutes les photos et vidéos seront effacés.

# **6. Connecter à un PC**

L'unité peut être connecté à un ordinateur comme un appareil de stockage compact et transférer des fichiers photo/video pour stockage.

# **7. Caractéristiques tech.**

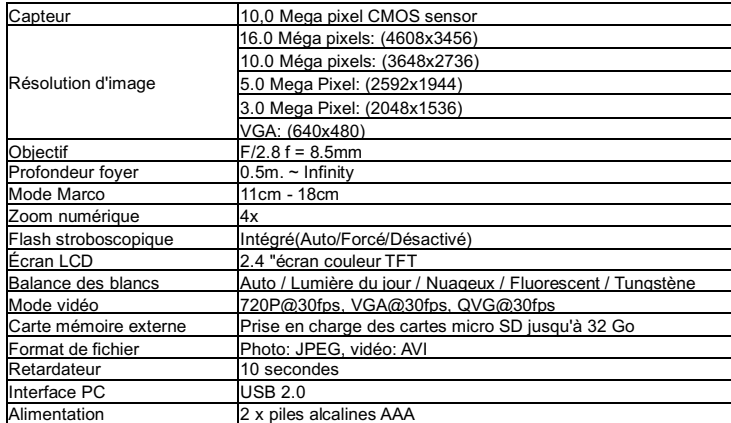

### **8. Configuration requise**

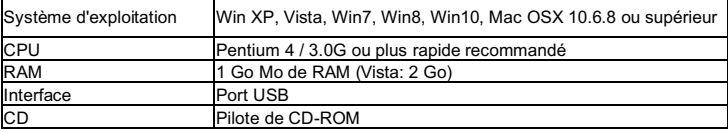

# **9. Résolution des problèmes**

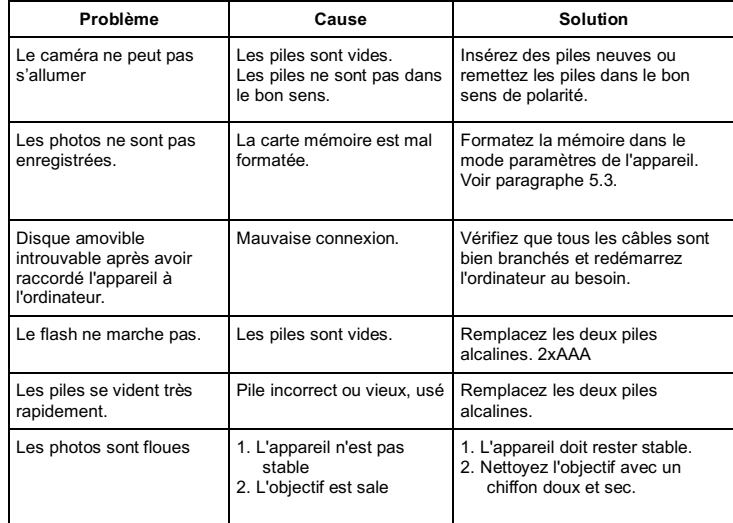

### **NOTES POUR OUVRIR LA CAMERA**

Le couvercle dispose d'une fonction de sécurité pour qu'il ne s'ouvre dans l'eau en aucune circonstance.

Pour ouvrir le couvercle, appuyez sur le verrou et faites glisser le compartiment de la batterie SIMULTANEMENT.

#### **DECLARATION DE CONFORMITE**

Easypix déclare par la présente que le W5012 est conforme à toutes les exigences essentielles de la Directive 1999/5/CE. La déclaration de conformité peut être téléchargée à cette adresse ::

http://www.easypix.info/download/pdf/doc\_w5012.pdf

For technical support please visit www.easypix.eu.

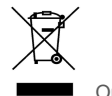

Only EU

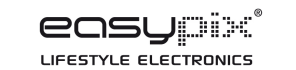